**JAAF** 

# ログインについて 2024年度 JAAF-START登録システム

団体メンバーではあるが、 ログインできない方

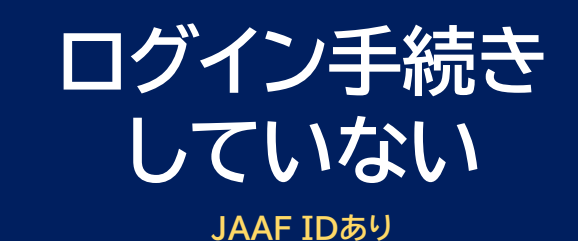

メールアドレスを登録

## ログイン JAAF-STARTログイン

#### 団体メンバーだが、ログイン手続きができていない方(JAAF\_IDあり)

# JAAF-STARTにアクセスする https://start.jaaf.or.jp/

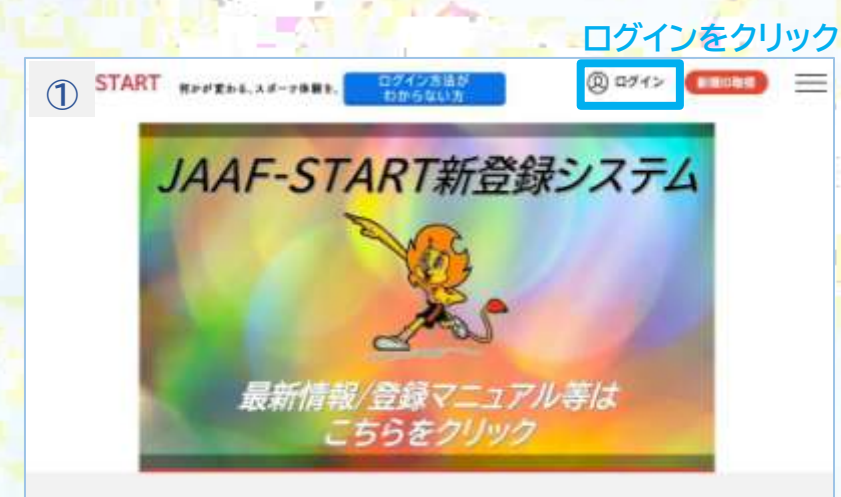

#### JAAF-STARTの会員向け専用サイトへようこそ! 既に会員の方はこちらから メールアドレス未登録の方はこちらから JANE の複雑済の方は、ご登録のメールアドレス、バスワードを入力し 加入日体管理者の方に、陽に事期情報されている会員様は、こちらか らお進みください。メールアドレス、パスワードの設定をしていただ てログインしてください。 くことで、色々なサービスをご利用することが可能になります。 登録する 登録するをクリック

**Contract Contract** 

#### 会員登録確認メールの送信 事前に登録されている会員情報を入力してください。 • その会員情報に、以下メールアドレスを登録します。 • メールアドレスを登録すると、本サービスの色々な機能を利用することができます。 入力されたメールアドレスに確認メールをお送りします。 ● 迷惑メール対策によりドメイン指定をされている方は@mail.sportscom.devを受信ドメインに追加してください。 • メールアドレスはログインIDとして利用いたします。 入力方法について • マニュアルを参照してください。 ● 携帯電話番号の入力は使用しません。アクセスコードを利用します。 氏名 35 姓 陸連 名子 アクセスコード 6歳 2 アクセスコードは「start」 start JAAF ID 85 JAAF IDは11桁 00200010630 生年月日 約束 1999 ▼ 年 01 ▼ 月 01 ▼ 日 登録するメールアドレス @jaaf.or.jp ※既に登録済のアドレスは使えません。 もう一度入力ください @jaaf.or.jp 送信

戻る

2

②

メールアドレス

パスワード

### ログイン JAAF-STARTログイン

#### 団体メンバーだが、ログイン手続きができていない方(JAAF\_IDあり)

#### 送信後、入力したメールアドレス宛に届いたURLをクリック。

#### noreply-jaaf@mail.sportscom.

URL

3

JAAF-STARTでの会員として仮登録が完了しました。

会員登録のお手続きを続けるには、以下のURLにアクセスしてください。

※URLの有効期限は 2024/02/22 16:33:32 までです。有効期限が経過した場合は、再度登録しなおしてください。 ※URLの表示が折り返している場合などは、1行に蘖げてブラウザのアドレス欄に貼り付けてアクセスしてください。

https://jaaf.sportscom.dev/#/member/constituent/activate?tmpld=0N8wNmRrVkzNSGUW5v2pVNh8w1IMem

このメールに心当たりのない場合は、このまま削除してください。 ※このメールは自動的に送信されています。返信はできません。

## ⑤ 新しいパスワードの設定 新しいパスワードを設定してください。 ● 今後、メールアドレスと、設定されたパスワードで、ログインすることができるようになります。 • パスワードは半角英数字、8文字以上で設定してください。 ● 他のサイトで利用しているパスワードを使い回さないようお願いします。 パスワードの使い回しは、不正ログイン等のリスクがあります。 パスワードを設定 英文字と数字を含む、 パスワードを設定 (確認用) 必須 計8文字以上 設定

⑥ 会員登録完了 ◎ 会員登録が完了しました。 ログインボタンを押し、 ログイン 設定したアドレスとパスワードでログイン

④